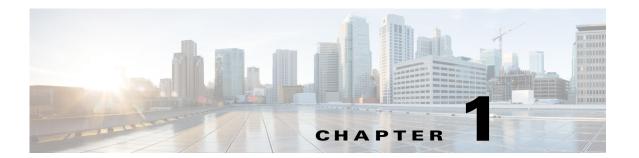

#### **Overview**

This document explains how to install Cisco Security Management Suite (Security Manager) in a high availability (HA) or disaster recovery (DR) environment. The Security Manager HA/DR solution is based on Symantec's Veritas Storage Foundation and High Availability solutions. The Security Manager HA/DR solutions described in this guide support the following applications:

- Security Manager 4.9
- Auto Update Server (AUS) 4.9

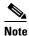

Since devices contact the AUS server directly using the AUS server IP address, it is necessary for the device to support defining up to two AUS servers for a DR configuration, where the AUS server at each site has a different IP address. Defining more than one AUS server IP address is supported only by the ASA 5500 Series beginning with release 7.2.1.

The HA solution supports both local redundancy (HA) and geographic redundancy (DR) configurations.

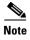

Cross-launching the Cisco Prime Security Manager (PRSM) application is supported in both HA and DR configurations; however, seamless, direct access to PRSM from Security Manager using the "single sign-on" (SSO) feature is only supported in HA mode.

This section provides the following overviews:

- Local Redundancy (HA) Process Overview, page 1-1
- Geographic Redundancy (DR) Process Overview, page 1-3
- Symantec Veritas Products, page 1-5

## **Local Redundancy (HA) Process Overview**

The local redundancy configuration provides an automatic failover solution in the event of software or hardware failures without the need to reconfigure IP addresses or DNS entries on your switched/routed network.

Figure 1-1 illustrates the local redundancy HA configuration.

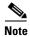

The servers in Figure 1-1 optionally contain mirrored internal boot disks. We recommend that they be the same make, model, and storage capacity. We recommend a fault-tolerant switched/routed network for communicating with the HA servers.

Figure 1-1 Local Redundancy HA Configuration

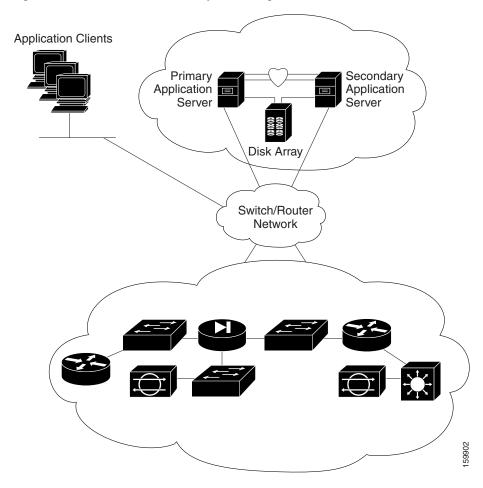

### **Local Redundancy (HA) Configuration Steps**

The following table lists the steps required to configure a locally redundant installation of Cisco Security Manager.

|        | Task                                                        | References                                    |
|--------|-------------------------------------------------------------|-----------------------------------------------|
| Step 1 | Make physical connections.                                  | Making Ethernet Connections, page 3-1         |
| Step 2 | Install Microsoft Windows Server and all necessary drivers. | Installing Microsoft Windows Server, page 3-2 |

|         | Task                                                                                      | References                                            |
|---------|-------------------------------------------------------------------------------------------|-------------------------------------------------------|
| Step 3  | Make storage connections.                                                                 | Connecting the Servers to External Storage, page 3-2  |
| Step 4  | Install and configure the Symantec Veritas products and components.                       | Installing Symantec Veritas Products, page 3-2        |
| Step 5  | Mirror the boot disk.                                                                     | Mirroring the Boot Disk (Optional), page 3-3          |
| Step 6  | Setup required volumes on the shared array.                                               | Veritas Volume Manager Configuration Tasks, page 3-4  |
| Step 7  | Install Cisco Security Manager on the shared volume on the primary server.                | Installing Security Manager, page 3-6                 |
| Step 8  | Install Cisco Security Manager on<br>the spare (dummy) volume on the<br>secondary server. | Installing Security Manager, page 3-6                 |
| Step 9  | Update permissions on secondary server.                                                   | Updating Permissions on the Working Volume, page 3-14 |
| Step 10 | Create and configure clusters.                                                            | Veritas Cluster Server Tasks, page 3-16               |

# **Geographic Redundancy (DR) Process Overview**

The geographic redundancy configuration provides disaster recovery by replicating application data between two sites. Failover between sites can be initiated manually or performed automatically.

Figure 1-2 illustrates a geographic redundancy (DR) configuration.

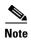

The servers in Figure 1-2 optionally contain mirrored internal boot disks. We recommend that they be the same make, model, and storage capacity. We recommend a fault-tolerant switched/routed network for communicating with the servers.

Figure 1-2 Geographic Redundancy (DR) Configuration

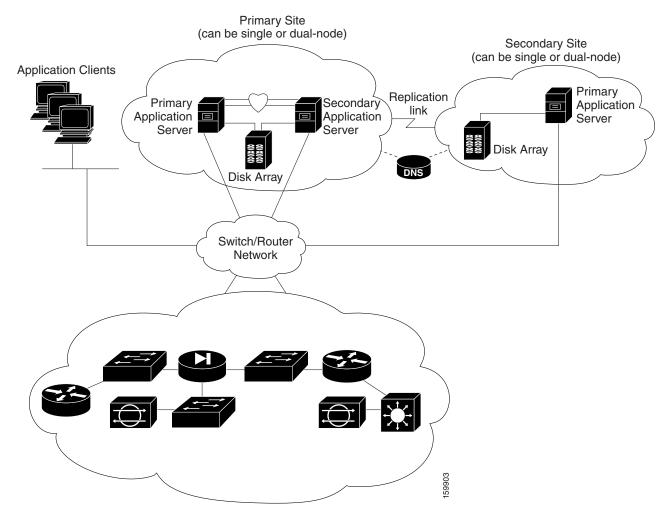

### **Geographic Redundancy (DR) Configuration Steps**

The following table lists the steps required to configure a geographically redundant installation of Cisco Security Manager.

|        | Task                                                                | References                                           |
|--------|---------------------------------------------------------------------|------------------------------------------------------|
| Step 1 | Make physical connections.                                          | Making Ethernet Connections, page 3-1                |
| Step 2 | Install Microsoft Windows Server and all necessary drivers.         | Installing Microsoft Windows Server, page 3-2        |
| Step 3 | Make storage connections.                                           | Connecting the Servers to External Storage, page 3-2 |
| Step 4 | Install and configure the Symantec Veritas products and components. | Installing Symantec Veritas Products, page 3-2       |
| Step 5 | Mirror the boot disk.                                               | Mirroring the Boot Disk (Optional), page 3-3         |

|         | Task                                                                                | References                                            |
|---------|-------------------------------------------------------------------------------------|-------------------------------------------------------|
| Step 6  | Setup required volumes on the shared array.                                         | Veritas Volume Manager Configuration Tasks, page 3-4  |
| Step 7  | Install Cisco Security Manager on the shared volume on the primary server.          | Installing Security Manager, page 3-6                 |
| Step 8  | Install Cisco Security Manager on the spare (dummy) volume on the secondary server. | Installing Security Manager, page 3-6                 |
| Step 9  | Configure replication.                                                              | Veritas Volume Replicator Tasks, page 3-12            |
| Step 10 | Update permissions on secondary server.                                             | Updating Permissions on the Working Volume, page 3-14 |
| Step 11 | Create and configure clusters.                                                      | Veritas Cluster Server Tasks, page 3-16               |

## **Symantec Veritas Products**

The Security Manager HA/DR solutions described in this document are based on Symantec Veritas products. This section gives a brief summary of each specific Veritas application.

• Veritas Storage Foundation for Windows (VSFW)

VSFW provides volume management technology, quick recovery, and fault tolerant capabilities to Windows enterprise computing environments. VSFW provides the foundation for VCS and VVR.

Veritas Cluster Server (VCS)

VCS is a clustering solution for reducing application downtime. The Global Cluster Option (GCO) for VCS supports managing multiple clusters (such as used in a DR configuration).

• Veritas Volume Replicator (VVR)

VVR provides a foundation for continuous data replication over IP networks, enabling rapid and reliable recovery of critical applications at remote recovery sites.

• Veritas Enterprise Administrator (VEA GUI) console

The VEA GUI console window provides a graphical way to view and manipulate all the storage objects in your system.

• Cluster Manager (Java Console)

Cluster Manager (Java Console) offers complete administration capabilities for your cluster. Use the different views in the Java Console to monitor clusters and VCS objects, including service groups, systems, resources, and resource types:

- Cluster Monitor

Cluster Monitor displays general information about actual or simulated clusters. Use Cluster Monitor to log on to and off of a cluster, view summary information on various VCS objects, customize the display, use VCS Simulator, and exit Cluster Manager.

Cluster Explorer

Cluster Explorer is the main window for cluster administration. From this window, you can view the status of VCS objects and perform various operations.

Symantec Veritas Products